$\text{MQSeries}^\circledR$  Everyplace for Multiplatforms

# TBM

# Read Me First

Version 1.1

 $\text{MQSeries}^\circledR$  Everyplace for Multiplatforms

# TBM

# Read Me First

Version 1.1

#### **Second Edition (August 2000)**

This edition applies to MQSeries Everyplace for Multiplatforms Version 1.1 and to all subsequent releases and modifications until otherwise indicated in new editions.

#### **© Copyright International Business Machines Corporation 2000. All rights reserved.**

US Government Users Restricted Rights – Use, duplication or disclosure restricted by GSA ADP Schedule Contract with IBM Corp.

## **Please read**

This document contains the installation instructions for MQSeries Everyplace for Multiplatforms Version 1.1 (generally referred to as MQSeries Everyplace in this document), and other important information that you should read before trying to use this toolkit.

## **Licence warning**

|

MQSeries Everyplace for Multiplatforms Version 1.1 is a toolkit that enables developers to write MQSeries Everyplace applications and to create an environment in which to run them.

The licence conditions under which the toolkit is purchased determine the environment in which it can be used:

*If MQSeries Everyplace is purchased for use as a device (client) it may not be used to create an MQSeries Everyplace channel manager* or an *MQSeries Everyplace channel listener*.

*The presence of an MQSeries Everyplace channel manager* or an *MQSeries Everyplace channel listener defines a gateway (server) environment which requires a gateway licence.*

#### **Summary of changes** |

|

| | |

| | | | |

This section describes changes to this edition of *MQSeries Everyplace for Multiplatforms, Read Me First*. Changes since the previous edition of the book are marked by vertical lines to the left of the changes.

## **Changes for this edition (GC34-5862-01)**

The following information has been added:

- Instructions for installing and uninstalling on AIX® and Solaris
- Storage requirements

## **changes**

## **Chapter 1. Installation Procedures**

These procedures enable the installation of MQSeries Everyplace on machines that are to be used for the development of MQSeries Everyplace applications. In this release, the deployment of MQSeries Everyplace to pervasive devices is the responsibility of the application and solution provider.

The MQSeries Everyplace installation program is a self-extracting Java® class file that must be copied to a working directory on your computer and executed. The installation program extracts the working files that it needs into the working directory, copies the MQSeries Everyplace files onto your computer, and cleans up the working files. You may then delete the installation program if you wish.

## **Prerequisites** |

|

| | | | | |

| | | | | | | | |

| | || | | | |<br>|<br>|<br>|

l

|

I I

#### **Operating systems**

- MQSeries Everyplace Version 1.1 can be installed on the following operating systems:
- Windows  $NT^{\circledR}$  v4
- Windows<sup>®</sup> 2000
- AIX Version 4.3
- Solaris Version 7.0
- **Note:** The following platforms are supported on the basis that the Java Virtual Machine environment is equivalent to that on supported platforms. If you find a problem on any of these platforms, but you cannot reproduce it on one of the directly supported platforms, you should refer the problem to the JVM owner as a compatibility issue.
	- $\cdot$  HP-UX
	- Linux (Intel 32-bit)
	- $\cdot$  AS/400
	- $\cdot$  OS/2

#### **Storage requirements**

Table 1 shows the storage you need to perform the installation of MQSeries Everyplace.

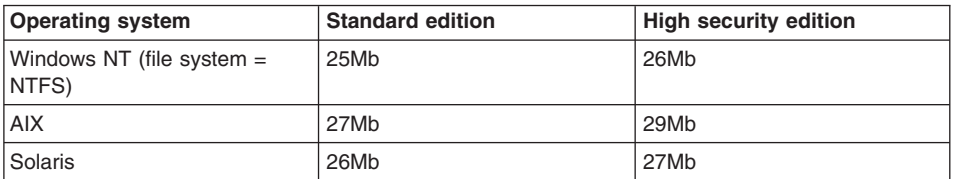

*Table 1. Storage required to perform installation*

Table 2 shows the storage you need for the MQSeries Everyplace files after installation.

| <b>Operating system</b>              | <b>Standard edition</b> | <b>High security edition</b> |
|--------------------------------------|-------------------------|------------------------------|
| Windows NT (file system $=$<br>NTFS) | 9M <sub>b</sub>         | 9.5Mb                        |
| <b>AIX</b>                           | 10Mb                    | 11Mb                         |
| Solaris                              | 9.5Mb                   | 10Mb                         |

*Table 2. Storage required for MQSeries Everyplace*

### **Installation steps**

<span id="page-9-0"></span>| || | | | |||

J.

|

I I

|

| | | | | | | | |

|

|

 $\overline{\phantom{a}}$ 

At any time during the installation click the **Back** button on a screen to take you back to previous screens and review or change information. To exit the install procedure and cancel the installation, click the **Cancel** button on any screen.

To install MQSeries Everyplace:

- 1. Insert the product CD into your CD-ROM drive.
- 2. Copy the installation program *install.class* into a working directory that is in the Java class path on your computer.
- 3. Change to the working directory and run the installation program using the Java command on your computer. This command is typically java or jre. For example:

#### **On Windows**

```
cd <working directory>
set classpath=.;%classpath%
java install
```
**On AIX and Solaris**

cd <working directory> CLASSPATH=.:\$CLASSPATH export CLASSPATH java install

- 4. When the "Welcome" screen is displayed, confirm that you want to install the MQSeries Everyplace program by clicking the **Next** button to continue with the installation.
- 5. The license agreement is displayed on the next screen. You should read this and click the **Yes** button if you wish to accept the terms of the license. If you do not accept the terms of the license, click the **No** button to terminate the installation.
- 6. The next screen shows the default directory location to which the MQSeries Everyplace files are to be copied. If you wish to change this location, click the **Browse** button and choose the new directory from your directory list. Click the **Next** button to continue with the installation
- 7. The installation places some shortcuts in a "Start Menu" folder and the next screen displays a default name for this folder. You may change the name by overtyping the default name. Click the **Next** button to proceed.

**Note:** This screen is not displayed on AIX and Solaris.

- 8. The next screen confirms the installation location and the name of the "Start Menu" folder for the shortcuts (on Windows). Check that the information is correct and click **Next** to continue. If the information is incorrect, click the **Back** button to repeat steps [6](#page-9-0) or [7](#page-9-0) as required.
- 9. The program now copies the MQSeries Everyplace files to your computer. You can cancel the installation during the copy procedure by clicking the **Cancel** button on the **Copy progress** box in the bottom right hand corner of the screen.
- 10. When the copying is complete, a dialog box is displayed in the centre of the screen confirming that the files have been transferred successfully. Click the **OK** button to proceed to the final installation screen.
- 11. The final screen allows you to browse the Readme file before exiting from the installation. The Readme file is also copied to the installation directory on your computer so that you may refer to it later. When you are ready to exit from the installation, click the **Finish** button.

## **Installed components**

| |

|

| | After successful installation of the MQSeries Everyplace toolkit, the following Java codebase components are present on your computer:

#### **Base classes**

A set of classes that implement all the MQSeries Everyplace function. Subsets of these classes can be used to provide different MQSeries Everyplace configurations such as a subset for a device (client), or a subset for a gateway (server).

#### **Example classes**

A set of classes that demonstrate how to utilize many of the features of MQSeries Everyplace. The source code for these classes is also provided.

### **MQSeries Everyplace components on the Web**

The following MQSeries Everyplace components are not delivered on the product CD-ROM but will be made available for download from the MQSeries Everyplace Web site at: www.ibm.com/software/mqseries/everyplace.

#### **MQSeries Everyplace for Palm**

A limited set of MQSeries Everyplace function that provides only synchronous access to remote queues, implemented in C. This code is for use on the Palm operating system.

#### **MQSeries Everyplace Explorer**

A management tool, written in Java, that allows the configuration and exploration of local and remote queue managers, queues and messages.

**Note:** This runs only on Windows.

#### **MQSeries Everyplace Postcard**

An MQSeries Everyplace application that can be used to validate the operation of a standalone MQSeries Everyplace network or the inter-operation of MQSeries Everyplace and MQSeries networks.

Full details of the available components and the download procedures are provided on the Web pages.

#### **Uninstalling MQSeries Everyplace**

The removal of MQSeries Everyplace from your computer depends on the operating system that you are running. Follow the instructions that relate to your operating system.

### **On Windows**

| | |

> MQSeries Everyplace can be uninstalled from your Windows system in either of the following ways:

#### **Using the Start Folder shortcut.**

When MQSeries Everyplace is installed it creates a folder in the Startup menu, the default name of the folder is "IBM MQSeries Everyplace" but you can change this during the installation procedure. The folder contains a shortcut called "Uninstall"; click on this shortcut to launch the **Uninstall** program and follow any on screen prompts or instructions until the program indicates that the uninstall is complete.

### **Using the Windows Control Panel**

MQSeries Everyplace can be uninstalled using the standard Windows Control Panel.

- 1. Open the "Control Panel" window, for example: **Start**->**Settings**->**Control Panel**
- 2. Double-click on the **Add/Remove Programs** icon
- 3. In the resulting "Add/Remove Programs" dialog box, scroll through the list of programs to find "IBM MQSeries Everyplace 1.0" and click on this to select it
- 4. Click the **Add/Remove...** button to start the uninstall program.

Follow any on screen prompts or instructions until the program indicates that the uninstall is complete.

### **On AIX and Solaris**

| | |

| | | | |

| |

| |  $\overline{\phantom{a}}$ |

MQSeries Everyplace can be uninstalled from your computer in any of the following ways:

#### **Using juninst**

When MQSeries Everyplace is installed on your computer, it includes a program called **juninst** that can be used to uninstall it. To uninstall MQSeries Everyplace, use the command:

juninst <MQe directory>/UnInst

where *<MQe directory>* is the directory where you installed MQSeries Everyplace. This defaults to /usr/MQe, but you can change this during the installation procedure.

#### **Using SMIT on AIX**

Use the standard AIX System Management tool, **SMIT**, to uninstall the component called "IBM.MQSeries.Everyplace.Base".

## **Using pkgrm on Solaris**

| | | | | | | |

| | | |

| | Use the standard Solaris tools, **pkginfo** and **pkgrm** as follows:

- 1. Use the **pkginfo** tool to find the name of the installed component described as "IBM MQSeries Everyplace - Base". The name is of the form itjnnnnnn where nnnnnn is a number such as 000001.
- 2. Enter the following command to use the **pkgrm** tool to remove the installed component found in step 1:

pkgrm itjnnnnnn

## **Applying maintenance to MQSeries Everyplace**

To apply a maintenance update to MQSeries Everyplace, follow the instructions provided with the update.

For more general information on maintenance updates and their availability see the MQSeries family Web page at http://www.software.ibm.com/ts/mqseries/.

## **Chapter 2. Getting started**

This section provides information and procedures to enable you to start using the MQSeries Everyplace toolkit.

## **Readme file**

Before proceeding, make sure you have read the Readme file which contains last minute information about the MQSeries Everyplace files that you have copied from the CD-ROM. Carry out any extra installation procedures that may be described in the Readme.

## **MQSeries Everyplace for Multiplatforms Introduction**

An English language version of this book is supplied in your product box. It provides a general introduction to MQSeries Everyplace covering the product concepts and the relationship between MQSeries Everyplace and other MQSeries products.

The Introduction is also included on the product CD-ROM in Adobe Acrobat readable format. The filename is hmq8ac01\_MQSeriesEveryplace\_Introduction.pdf.

#### **Programming documentation**

The *MQSeries Everyplace for Multiplatforms Programming guide* and *MQSeries Everyplace for Multiplatforms Programming reference* provide the information that you need to write MQSeries Everyplace programs and to administer your MQSeries Everyplace system. These documents are available in Adobe Acrobat readable format from the book section of the MQSeries library Web site at: http://www.ibm.com/software/mqseries/library/.

The *Programming guide* contains guidance and procedural information for writing MQSeries Everyplace applications and administering your systems.

The *Programming reference* contains detailed descriptions of the MQSeries Everyplace Application Programming Interface (API).

**Note:** If you need to obtain the Adobe Acrobat Reader, or would like up-to-date information about the platforms on which the Acrobat Reader is supported, visit the Adobe Systems Inc. Web site at: http://www.adobe.com/

## **Chapter 3. Translation**

In Version 1.1 the following components of MQSeries Everyplace have been translated into languages other than English:

- Mini-certificate server graphical user interface
- Example trace graphical user interface

Other components such as the trace messages are NLS enabled, but have not been translated.

## **Translated documentation**

| | |

Some of the manuals have been translated into languages other than English. These translated documents are available for download from the MQSeries library Web site at www.ibm.com/software/mqseries/library/.

# **Trademarks**

| | The following terms are trademarks of International Business machines Corporation in the United States, or other countries, or both.

AIX MQSeries

Microsoft, Windows, Windows NT, and the Windows logo are trademarks of Microsoft Corporation in the United States and/or other countries.

Java and all Java-based trademarks and logos are trademarks or registered trademarks of Sun Microsystems, Inc. in the United States and/or other countries.

Other company, product, and service names may be trademarks or service marks of others.

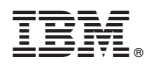

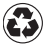

Printed in the United States of America on recycled paper containing 10% recovered post-consumer fiber.

GC34-5862-01

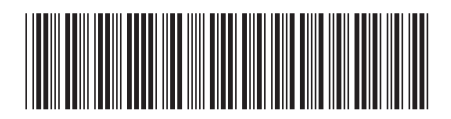